Procedimiento para darse de alta y subir documentos en caso de poder acogerse a algún tipo de descuento o tarifa específica de los establecidos en la OF 2.11 (carnet joven, menores de 14 años, familia numerosa, etc…):

- Acceder a Mi cuenta  $\rightarrow$  Mis documentos personales

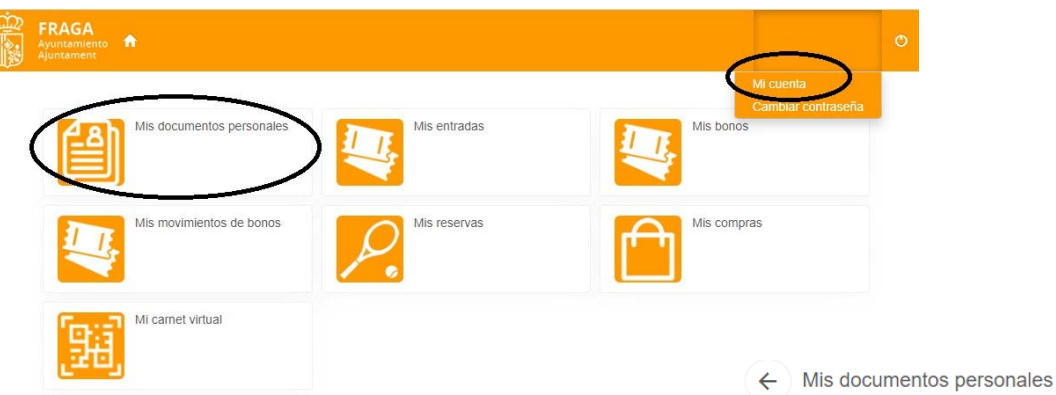

- Si el titular tiene beneficiarios a su cargo  $\rightarrow$  elegir el perfil para el que quiere subir el documento.
- 
- ‐ En el listado, escoger el tipo de beneficio al que se quiere acoger y pulsar sobre el botón modificar.

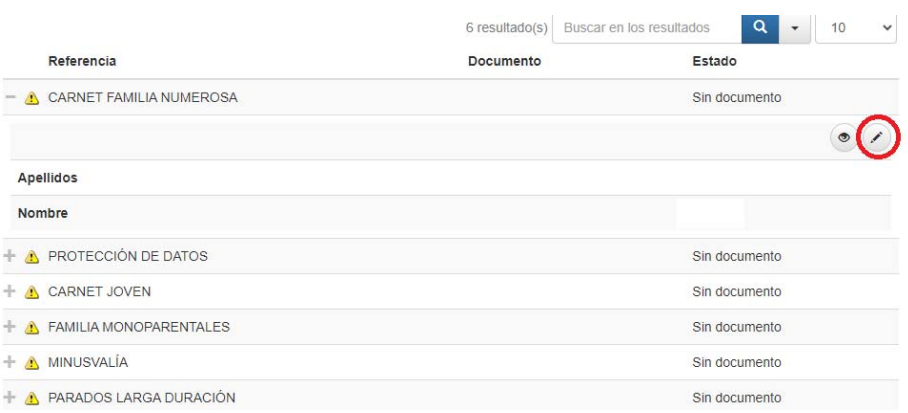

‐ Adjuntar el documento correspondiente y pulsar sobre Aceptar

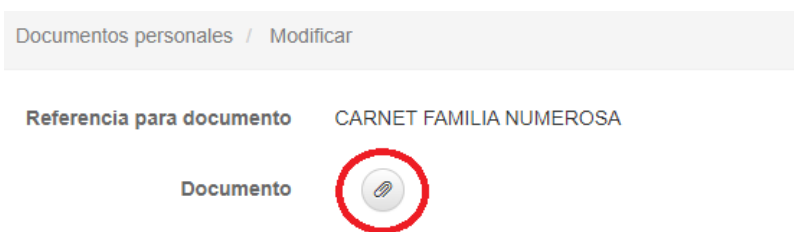

El documento quedará como "pendiente de revisión". El plazo de validación será de 24 a 48 horas. Una vez aparezca el documento "aceptado" se le aplicarán los descuentos y/o tarifas que le correspondan.